# 电脑浏览器兼容性视图设置

考试前电脑浏览器建议选择 "IE 浏览器"、 "360 浏览器",并将浏览器设置为兼容性 视图格式,否则,有可能会出现"你还没答题,不能交卷"的错误!如以下为两种浏览器兼 容性视图设置方法:

## 1.Microsoft IE Internet 浏览器

如下图所示:Microsoft IE Internet 浏览器 "兼容模式"设置。

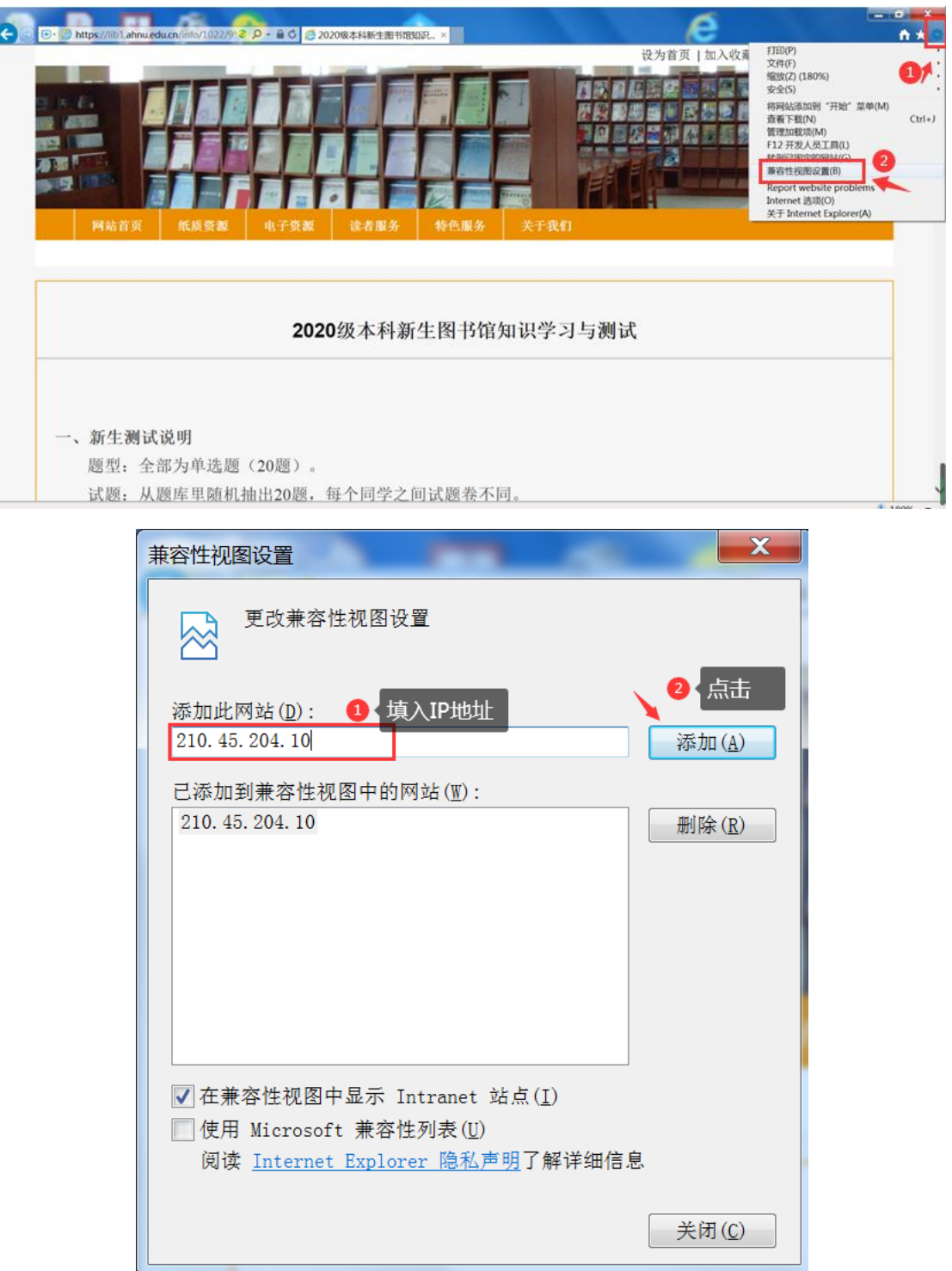

#### 2.360 极速浏览器

360 极速浏览器现有两种内核模式,即"极速模式"和"兼容模式"。

## ① 址栏右侧,快速切换

如下图所示:点击地址栏右侧的图标可快速对当前网站设定使用"极速模式"(Blink 内核)或"兼容模式"(Trident 内核)。

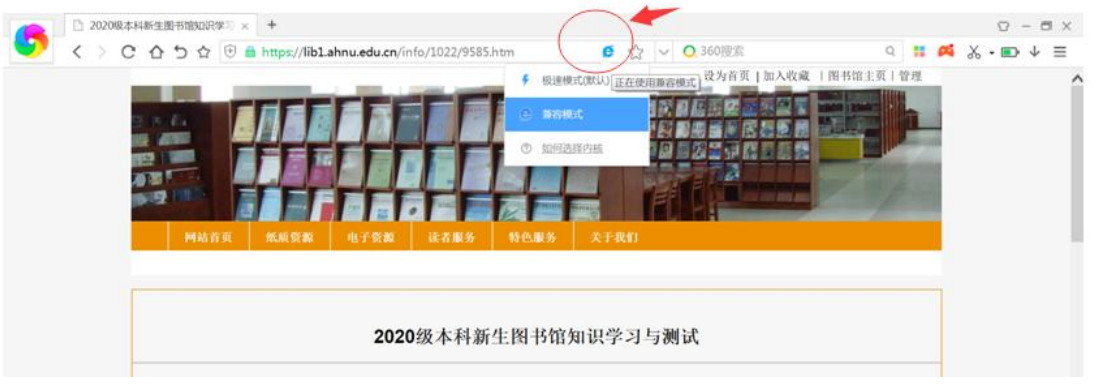

## ② "兼容模式"下,通过页面右键设定 IE 内核版本

当页面在"兼容模式"下,可通过右键设定具体的 IE 内核版本

如下图所示: 将"新生入馆测试页面"的兼容模式从"默认模式"修改为"IE7 模式"。

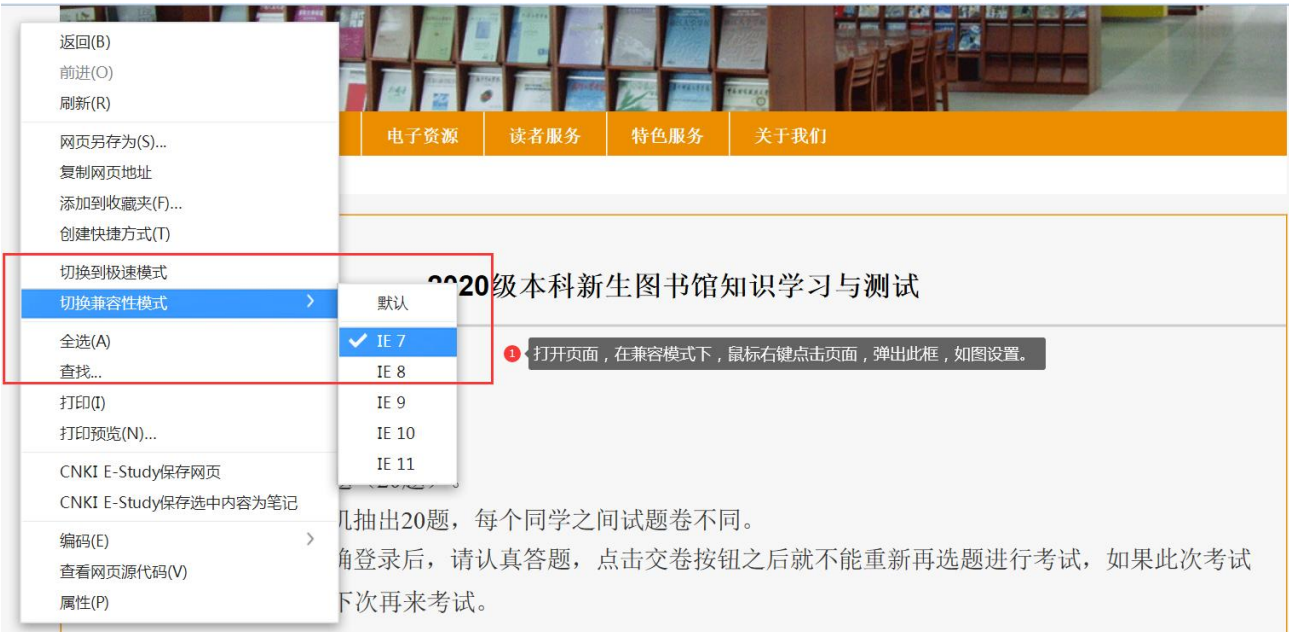